# Verji SMC Windows data eksport

Program verktøy for å eksportere den lokale samtaleloggen til et leservennlig format.

Samtale log eksporteres som html-filer som kan åpnes i nettleser med hele meldinger og lenke til den lokale versjonen av eventuelle filer/vedlegg som er sent og mottatt i samtalen.

## Begrensninger

Det er kun det som allerede er lagret lokalt som eksporteres, dette vil i de fleste tilfeller bety all historikk som er leselig i Verji applikasjonen.

Vedlegg som ikke er åpnet i Verji applikasjonen ligger fremdeles kryptert på serveren og må åpnes i Verji applikasjonen slik at de lastes ned lokal.

Eksterne lenker vises som ren tekst, disse kan kopieres og limes inn i nettleser om en virkelig ønsker å åpne disse.

I denne versjonen opprettes historikken for hver kontakt, det vil si at det ikke er noen sammenkobling i historikken for de som har mer enn en versjon, for eksempel både Windows og mobil.

Dersom det har vært problemer med Verji applikasjonene slik at en har fått *Unable to decrypt*  meldinger kan ikke dette verktøyet reparere dette og eksporten vil inneholde melding om at det finnes krypterte meldinger i samtale loggen.

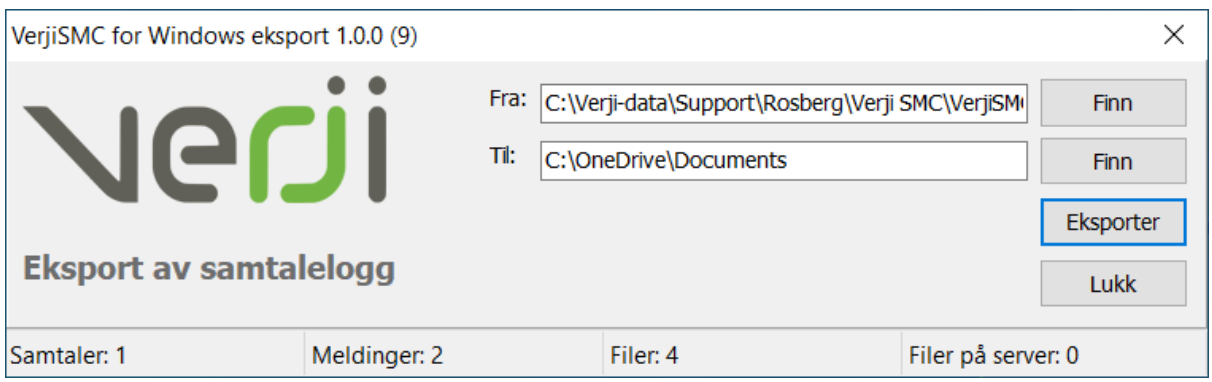

## Bruk

Verktøyet forsøker å finne den filen som inneholder den lokale kopien av samtale logen for både standard versjon og ASP versjon, slik at det holder å kun trykke *Eksporter*. Dersom denne ikke finnes automatisk eller at en har en kopi et annet sted kan denne åpnes manuelt.

> *Merk at verktøyet ikke endrer noe av samtale loggen, og er avhengig av at filer overført i Verji applikasjonen ligger det de ble opprettet.*

## Valg

Se bilde over for referanse.

#### Fra

Lokal fil som inneholder samtale logg, en kan bla seg frem til andre filer med *Finn* knappen.

#### Til

Lokal mappe hvor samtale logg skal lagres, en kan bla seg frem til ønsket plassering med *Finn* knappen.

#### Eksporter

Når verktøyet starer eksporteringen av samtale loggen opprettes en mappe med navn *Verji-eksport* og alle samtalene lagres i denne.

Når en trykker denne, vil verktøyet gå gjennom hele samtale loggen og opprette en html-fil som kan åpnes i nettleser med navnet fra kontakt liste i Verji applikasjonen.

I løpet av denne operasjonen telles det opp antall samtaler, meldinger, filer og eventuelle filer som fremdeles ligger på serveren. Dersom en har filer som fremdeles ligger på server må disse åpnes i Verji applikasjonen slik at de dekrypteres og lastes ned.

#### Lukk

Lukker verktøyet. Merk at denne knappen er deaktivert mens eksporten pågår slik at ingen samtaler blir eksportert ufullstendig.

### Feil

Dersom noe går feil med verktøyet, for eksempel at database filen har blitt ødelagt, vil det vises med en feilmelding (*exception*).

Kontakt Verji support og legg ved skjermbilde av feilmeldingen og bygg nummer på fra applikasjonen (i eksemplet over er dette 9) så blir saken tatt videre.